# Starter Package

Computer Fundamentals, Word Basics, Excel Basics, Outlook Basics

COURSE OUTLINE

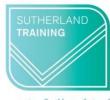

caring, flexible, professional

## **TARGET AUDIENCE**

This package is designed for those who have very little or no experience using a computer and wish to make a start at learning more about how a computer works and some of the widely used applications. It is also aimed at those who wish to improve their confidence around computers.

## **LEARNING OUTCOMES**

The skills and knowledge covered will build confidence and enable learners to understand computer jargon, find their way around Windows, create a file system and use key features of Word, Excel and Outlook.

**DURATION**: 1 day a week for four weeks

## **COURSE OUTLINE**

## **Computer Fundamentals**

## **Computer Technology**

Computer Types

Networks

Hardware & Software

Peripheral & storage devices

Memory & storage capacities

Mobile devices

The Computing Process

## **Using & Maintaining Computers**

Preventative maintenance

Physical cleaning

Health & Safety

Viruses, Worms & other malware Anti-virus software & Firewalls

Rules to avoid data corruption

#### **Practical Session**

Computer commands

Keyboard & mouse controls

Getting started in Windows

The Control Panel

Working with windows

Files and folder management

## Microsoft Word 'Sneak Peak'

Getting started in Word

Creating and editing a document

## Microsoft Excel 'Sneak Peak'

Getting started in Excel

Creating and editing a spreadsheet

## WORD 2016© Basics

## **Getting to know Word**

The Word Screen

The Ribbon & Dialog Boxes

The Quick Access Toolbar

The Status Bar

## **Working with Documents**

Creating a new document Saving & updating a document

Safely closing a document Navigating a document

#### **Working with Text**

Text selection techniques

Entering & editing information

Text formatting & alignment

Line spacing

Pictures & Symbols

The Spelling & Grammar tool

**Borders & Shading** 

**Bullets & Numbering** 

#### Tables

Creating & editing a table

Selecting in tables

Working with table columns & rows

## **EXCEL 2016© Basics**

## **Getting to know Excel**

The Excel Screen

Understanding the Backstage

Exiting Safely from Excel

## **Creating simple spreadsheets**

Creating a New Workbook

**Entering data** 

Saving & updating workbooks

Widening columns & rows

**Defining ranges** 

Checking accuracy

Navigating workbooks

## **Formatting Worksheets**

Formatting text and numbers

**Understanding Cell Alignment** 

**Borders & Shading** 

Inserting pictures

Cut, copy & paste

Working with sheets

Preparing to print

Printing worksheets

## **Formulas and Functions**

Simple calculations

SUM, AVERAGE MAX, MIN

Copying formulas

**Printing** 

#### **OUTLOOK 2016® Basics**

#### **Getting Started with Outlook**

The Program Window

The Ribbon

The Backstage View

Module & Item Tabs

The Quick Access Toolbar

Navigating to Outlook features

#### Fmails

Creating & sending emails

Adding, viewing & saving

attachments

Responding to messages

**Email signatures** 

## Calendar

Scheduling & changing

appointments

Recurring appointments

Displaying different calendar views

## Contacts

Viewing your contacts

Creating a new contact

Working with contacts

## Tasks

Creating tasks from scratch

Updating tasks

Removing tasks & items from lists

Displaying different task views

#### Notes

Viewing and sorting notes

Notes reading pane

Formatting notes